# **Parsec Documentation**

*Release 1.0*

**Eric Rasche**

**May 26, 2017**

# Contents

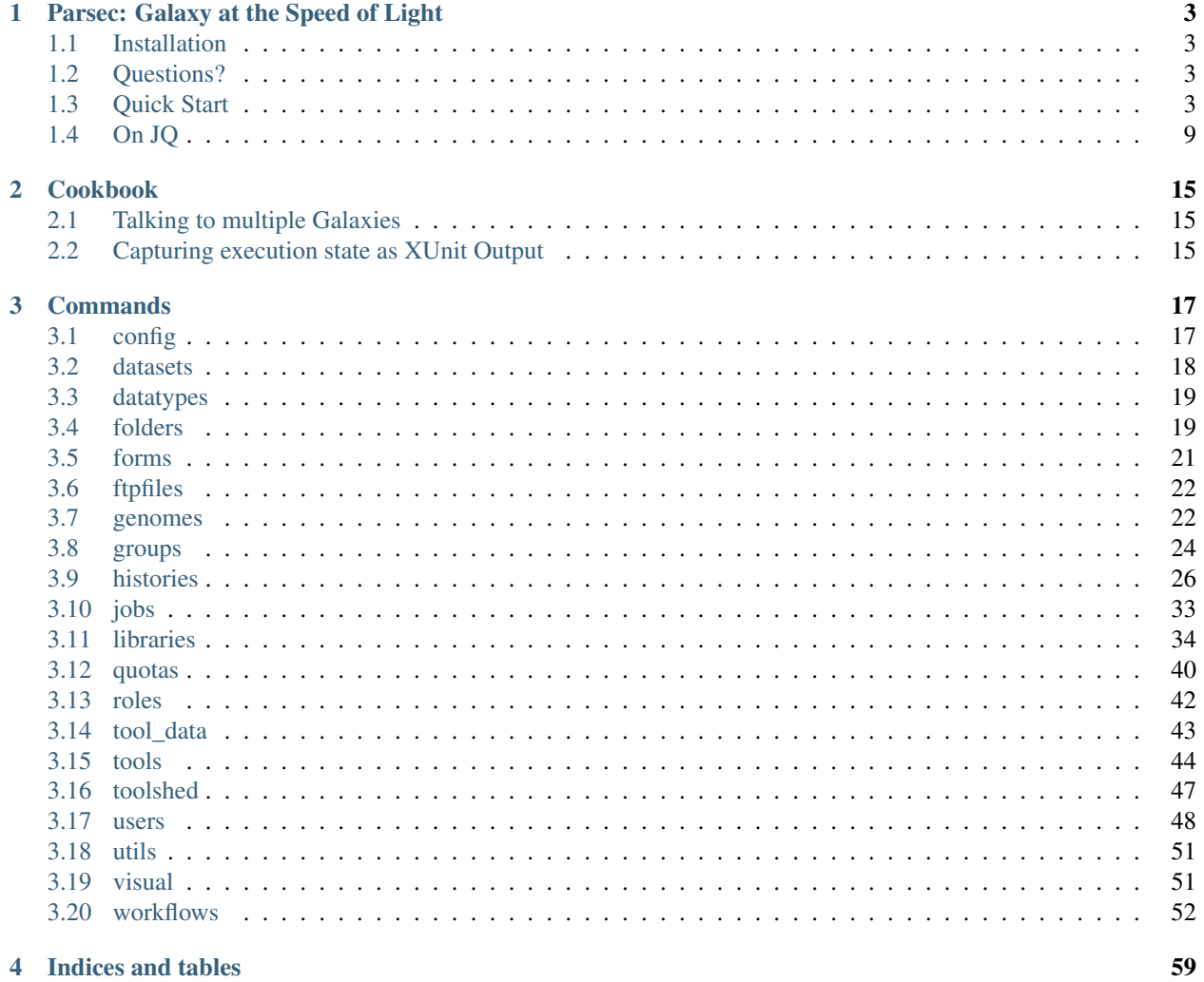

Contents:

# CHAPTER<sup>1</sup>

# Parsec: Galaxy at the Speed of Light

<span id="page-6-0"></span>Command-line utilities to assist in working with Galaxy servers.

- Free software: Apache License v2
- Documentation: [https://parsec.readthedocs.org.](https://parsec.readthedocs.org)
- Code: <https://github.com/galaxy-iuc/parsec>

# <span id="page-6-1"></span>**Installation**

```
$ pip install galaxy-parsec
$ parsec init
```
# <span id="page-6-2"></span>**Questions?**

# <span id="page-6-3"></span>**Quick Start**

This quick start demonstrates using parsec commands to manipulate Galaxy histories and datasets. You will want to install [jq](https://stedolan.github.io/jq/download/) if you do not have it already.

## **Connect to a Galaxy server**

To connect to a running Galaxy server, you will need an account on that Galaxy instance and an API key for the account. Instructions on getting an API key can be found at <http://wiki.galaxyproject.org/Learn/API> .

First initialize the parsec configuration file in  $\sim/$ . parsec.yml via the parsec command config\_init

\$ parsec init

This will look something like the following:

```
## Parsec Global Configuration File.
# Each stanza should contian a single galaxy server to control.
#
# You can set the key __default to the name of a default instance
 default: local
local:
   key: "..."
   url: "https://..."
```
Once those fields are filled out, parsec will be usable from the command line.

An admin account is required for a few actions like creation of data libraries.

### **Introduction To Parsec**

Parsec is a set of automatically generated wrappers for BioBlend functions. I found myself writing a large number of small / one-off scripts that invoked simple bioblend functions. These scripts were impossible to compose and use in a linux-friendly manner. I copied and pasted code between all of these utility scripts.

Parsec is the answer to all of these problems. It extracts all of the individual functions I was writing as separate CLI commands that can be piped together, run in parallel, etc.

After installation, running parsec will present you with a list of sub-commands you can execute.

```
$ parsec
Usage: parsec [OPTIONS] COMMAND [ARGS]...
 Command line wrappers around BioBlend functions. While this sounds
 unexciting, with parsec and jq you can easily build powerful command line
 scripts.
Options:
 --version Show the version and exit.
 -v, --verbose Enables verbose mode.
 --galaxy_instance TEXT name of galaxy instance from ~/.planemo.yml
                        [required]
 --help Show this message and exit.
Commands:
 config
 datasets
 datatypes
 folders
 forms
  ...
```
Each of these commands has more commands under it:

```
$ parsec histories
Usage: parsec histories [OPTIONS] COMMAND [ARGS]...
Options:
 --help Show this message and exit.
Commands:
```
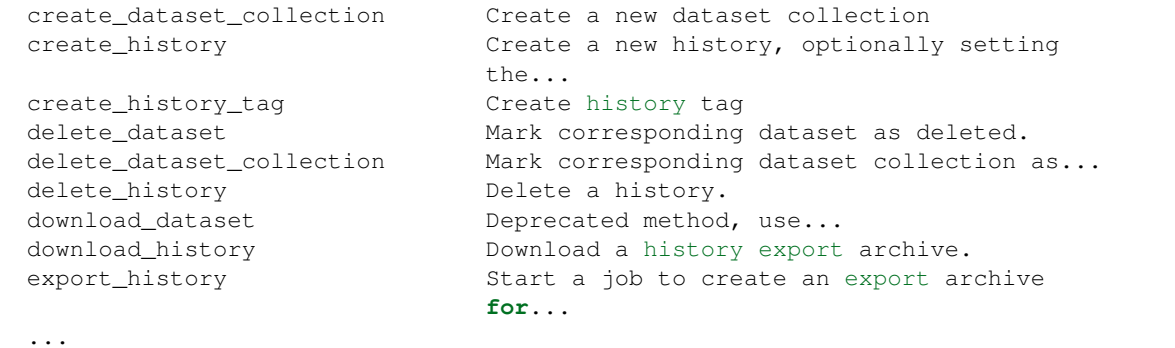

### **Viewing Histories and Datasets**

To get information on the Histories currently in your account, call history get\_histories, and we will pipe this to a jq command which selects the first element from the JSON array.

\$ parsec histories get\_histories | jq .[0]

Parsec will respond with information about your first history

```
{
  "name": "BuildID=Manual-2017.05.02T16:13 WF=PAP_2017_Comparative_(v1.0)_
˓→BOOTSTRAPPED Org=CCS Source=Jenkins",
 "url": "/galaxy/api/histories/548c0777ac615645",
 "annotation": null,
  "model_class": "History",
  "id": "548c0777ac615645",
 "tags": [
    "Automated",
   "Annotation",
   "BICH464"
 \frac{1}{\sqrt{2}}"purged": false,
 "published": false,
  "deleted": false
}
```
This may not be all of the information you were expecting about your history. In that case, you might want to call show history which will show you more details about a single history. You can either manually type parsec histories show\_history 548c0777ac615645, or we can do this in batch:

```
$ parsec histories get_histories | jq .[0].id | xargs -n 1 parsec histories show_
˓→history
```
Which pulls out the first history, select the id attribute, before passing it to xargs. If you have not used it before, xargs allows us to execute multiple commands for some input data. Here we execute the command parsec histories show\_history for each line of input (i.e. each ID returned to us from the jq call). xargs -n 1 ensures that we will only pass a single ID to a single call of show\_history. If you were to use jq .[].id instead of  $\pi$ . [0]. id it would output the IDs for every history you own. You could then pipe this to xargs and run show\_history on all of your histories!

```
"annotation": null,
```
{

```
"contents_url": "/galaxy/api/histories/548c0777ac615645/contents",
 "create_time": "2017-05-02T16:18:21.285382",
 "deleted": false,
 "empty": false,
 "genome_build": null,
 "id": "548c0777ac615645",
 "importable": true,
 "model_class": "History",
 "name": "BuildID=Manual-2017.05.02T16:13 WF=PAP_2017_Comparative_(v1.0)_
˓→BOOTSTRAPPED Org=CCS Source=Jenkins",
 "published": false,
 "purged": false,
 "size": 34760258,
 "slug": "buildidmanual-20170502t1613-wfpap2017comparativev10bootstrapped-orgccs-
˓→sourcejenkins",
 "state": "ok",
 "state_details": {
   "discarded": 0,
   "empty": 0,
   "error": 0,
   "failed_metadata": 0,
   "new": 0,
   "ok": 29,
   "paused": 0,
   "queued": 0,
   "running": 0,
   "setting_metadata": 0,
   "upload": 0
 },
 "state_ids": {
   "discarded": [
     "a6cc986453fae8ba",
     "f2f9b7b017f20578",
     "70eb5af78c588bd1"
   \frac{1}{2},
   "empty": [],
   "error": [
     "d643e34e1114cc52",
     "98ae3d35d73f82c9"
   \frac{1}{\sqrt{2}}"failed_metadata": [],
   "new": [],
    "ok": [
     "e510305efbee5f49",
     "0d595b7c2b6e9b93",
     "d04ac6f949ae266c",
     "175f283ddaeca39c",
     "b34432b8a0847c04",
     "ea7ff5323ddebcb8",
      "3e40a393efafc45c",
     "7ce5ec5d51ef85cb",
      "577e4242cdfbe1aa",
      "193d15527d13f45e",
      "4543f9456af7f0df",
      "5e1293df75b4f95b",
      "a57bae35eca5fbfe",
      "6c306b2ed4533f1f",
     "97c5f81b159505f0",
```

```
"64d1d8e46b4554bd",
      "8e9432496d7e2b43",
      "5c8579257c579aae",
      "243ad216fbfa268e",
      "8336d9eb27b27677",
      "a1d4cc61bdba629d",
      "7f93a80890822fa9",
      "c479b351902302e2",
      "36b60fb58ad24a71",
      "041dd3cb6879f1f7",
      "36992e90715c9c77",
      "4bddfe152467e972",
      "2d9f5c0c36d89e10",
      "e53ad6f3133b2816"
    \frac{1}{\sqrt{2}}"paused": [
      "4a8143557292a233",
      "b0f8a75aa6be2c1d"
    \frac{1}{2},
    "queued": [],
    "running": [],
    "setting_metadata": [],
    "upload": []
  },
  "tags": [
    "Automated",
    "Annotation",
    "BICH464"
 ],
 "update_time": "2017-05-02T16:49:07.941097",
 "url": "/galaxy/api/histories/548c0777ac615645",
 "user_id": "f570ade6e7840ba0",
 "username_and_slug": "u/eric-rasche/h/buildidmanual-20170502t1613-
˓→wfpap2017comparativev10bootstrapped-orgccs-sourcejenkins"
}
```
So much metadata to play with and filter on! Note that many of these commands have additional flags, for example parsec histories show\_history --help will tell us that we can also pass the –contents option to retrieve a list of datasets in that history, even filtering on their visibility.

```
$ parsec histories show history --help
Usage: parsec histories show_history [OPTIONS] HISTORY_ID
 Get details of a given history. By default, just get the history meta
 information.
Options:
 --contents When ``True``, the complete list of datasets in the given
                 history.
 --deleted TEXT Used when contents=True, includes deleted datasets in
                 history dataset list
 --visible TEXT Used when contents=True, includes only visible datasets in
                 history dataset list
  --details TEXT Used when contents=True, includes dataset details. Set to
                 'all' for the most information
```
Thus with a simple query

\$ parsec histories show\_history 548c0777ac615645 --contents --deleted True | jq -S '.  $ightharpoonup$  [0]'

We see the first deleted dataset in the history.

{

```
"create_time": "2017-05-02T16:18:54.272050",
 "dataset_id": "93c926a0dabafde3",
 "deleted": true,
  "extension": "fasta",
 "hid": 30,
 "history_content_type": "dataset",
 "history_id": "548c0777ac615645",
 "id": "d643e34e1114cc52",
  "name": "Feature Sequence Export Unique on data 27 and data 20",
 "purged": false,
 "state": "error",
 "type": "file",
 "type_id": "dataset-d643e34e1114cc52",
 "update_time": "2017-05-02T16:47:57.807506",
 "url": "/galaxy/api/histories/548c0777ac615645/contents/d643e34e1114cc52",
  "visible": true
}
```
This gives us a dictionary containing the History's metadata. With contents=False (the default), we only get a list of ids of the datasets contained within the History; with contents=True we would get metadata on each dataset. We can also directly access more detailed information on a particular dataset by passing its id to the show\_dataset method:

```
$ parsec datasets_show_dataset 10a4b652da44e82a
{
    "accessible": true,
    "annotation": null,
    "api_type": "file",
    "create_time": "2015-02-27T23:46:27.642906",
    "data_type": "galaxy.datatypes.data.Text",
    "dataset_id": "10a4b652da44e82a",
    "deleted": false,
    "display_apps": [],
    "display_types": [],
    "download_url": "/api/histories/f3c2b0f3ecac9f02/contents/10a4b652da44e82a/display
\hookrightarrow",
    "extension": "fastq",
    "file_ext": "fastq",
    "file_path": null,
    "file_size": 16527060,
    "genome_build": "dm3",
    "hda_ldda": "hda",
    "hid": 1,
    "history_content_type": "dataset",
    "history_id": "f3c2b0f3ecac9f02",
    "id": "10a4b652da44e82a",
    "meta_files": [],
    "metadata data lines": 4,
    "metadata_dbkey": "dm3",
    "misc_blurb": "15.8 MB",
    "misc_info": "uploaded fastqsanger file",
    "model_class": "HistoryDatasetAssociation",
```

```
"name": "C1_R2_1.chr4.fq",
"purged": false,
"resubmitted": false,
"state": "ok",
"tags": [],
"type": "file",
"update_time": "2015-02-27T23:46:34.659590",
"url": "/api/histories/f3c2b0f3ecac9f02/contents/10a4b652da44e82a",
"uuid": "ccad6f3a-f75d-472f-9142-2d4c39ad1a35",
"visible": true,
"visualizations": []
```
# <span id="page-12-0"></span>**On JQ**

}

It is worth it to look at some of the things possible with JQ for a moment. The above example may not be so exciting at first blush, but you can do incredible things with the combination of parsec, jq, and xargs. Here are some examples to consider:

• find all histories with a public link, but not published in the shared-histories section, and print out their history name and the shared link.

```
$ parsec histories get_histories | \
  jq .[].id | \
  xargs -n 1 parsec histories show_history | \
  jq'. | select(.published == false) | select(.importable == true) | [.
˓→published, .importable, .id, .username_and_slug] | @tsv' -r
```
• reset the API keys for 30 users at once.

```
$ parsec users get_users | \
   jq '.[] | \ \ \backslashselect(.username | contains("elenimijalis")) | .id' | \
   xargs -n 1 parsec users create_user_apikey
```
• download all of the OK datasets in a set of histories

```
$ parsec histories get_histories | \
  jq .[].id | \ # Or other, more complex filtering?
  xargs -n 1 parsec histories show_history | \ # Get history details
  jq .state_ids.ok[] | \ # Find OK datasets
  xargs -n 1 parsec datasets download_dataset --file_path '.' --use_default_
˓→filename # Download
```
### **View Workflows**

Methods for accessing workflows are grouped under GalaxyInstance.workflows.\*.

To get information on the Workflows currently in your account, use:

```
$ parsec workflows get_workflows
\lceil{
         'id': 'e8b85ad72aefca86',
```
]

```
'name': u"TopHat + cufflinks part 1",
    'url': '/api/workflows/e8b85ad72aefca86'
},
{
   'id': 'b0631c44aa74526d',
    'name': 'CuffDiff',
    'url': '/api/workflows/b0631c44aa74526d'
}
```
For example, to further investigate a workflow, we can request:

\$ parsec workflows show workflow ded67e5aa1371841 | jq 'del(.steps)'

The workflow output is generally quite large as it embeds a full copy of the workflow. In the above JQ command I have removed the steps attribute from the output for brevity.

```
{
  "annotation": "",
  "model_class": "StoredWorkflow",
  "latest_workflow_uuid": "94c40212-c4bb-43b7-a43b-eadc1a3b2894",
 "id": "ded67e5aa1371841",
 "url": "/galaxy/api/workflows/ded67e5aa1371841",
 "deleted": false,
 "tags": [],
 "owner": "eric-rasche",
 "name": "PAP 2017 Functional (v8.15)",
 "inputs": {
   "0": {
     "value": "",
      "uuid": "9397916e-afb7-4e48-b89e-d4c99bf202de",
     "label": "Apollo Organism JSON File"
   },
   "2": {
     "value": "",
      "uuid": "eca835c6-328a-4698-a387-d0719b24d19d",
     "label": "Genome Sequence"
   },
   "1": {
     "value": "",
     "uuid": "5511d038-e96b-49b2-998a-d037935f6e06",
     "label": "Annotation Set"
   }
  },
  "published": false
}
```
### **View Users**

Methods for managing users are grouped under GalaxyInstance.users.\*. User management is only available to Galaxy administrators, that is, the API key used to connect to Galaxy must be that of an admin account.

To get a list of users, call:

```
$ parsec users get_users
[
```

```
{
    "username": "test",
    "model_class": "User",
    "email": "test@local.host",
    "id": "f2db41e1fa331b3e"
},
...
```
### **In Depth Example**

]

As a more detailed example, we'll launch a simple workflow.

#### **Step 1. What are the Inputs**

```
$ parsec workflows show_workflow ded67e5aa1371841 | jq .inputs > inputs.json
```
In practice this file probably looks similar to this:

```
{
 "0": {
   "value": "",
   "uuid": "9397916e-afb7-4e48-b89e-d4c99bf202de",
   "label": "Apollo Organism JSON File"
 },
 "2": {
   "value": "",
   "uuid": "eca835c6-328a-4698-a387-d0719b24d19d",
   "label": "Genome Sequence"
 },
 "1": {
   "value": "",
   "uuid": "5511d038-e96b-49b2-998a-d037935f6e06",
   "label": "Annotation Set"
  }
}
```
### **Step 2: Prepare History and Load Datasets**

First, we'll create a history to manage all of our work:

```
$ HISTORY_ID=$(parsec histories create_history | jq .id)
$ parsec histories update_history --name 'Parsec test'
```
Next we have to fetch some datasets. You could upload them:

\$ parsec tools upload\_file my-file.gff3 \$HISTORY\_ID

But in my case, I need to run a tool which produces them:

```
JOB_ID=$(parsec tools run_tool $HISTORY_ID edu.tamu.cpt2.webapollo.export \
  '{"org_source|source_select": "direct", "org_source|org_raw": "Miro"}' | \
  jq .id)
```

```
$ parsec jobs show_job .outputs $JOB_ID
```
By storing the job ID in a variable, we can make repeated requests to check on it. The second parsec statement fetches the output datasets from this step.

```
{
  "fasta_out": {
   "id": "61513e15ce98c986",
    "src": "hda",
    "uuid": "0de1442b-c410-4a38-b9ca-49cff973d9b8"
 },
  "gff_out": {
   "id": "62ee69adcf74378c",
   "src": "hda",
   "uuid": "887aaf6f-ed07-4ee8-a396-c16612f83d83"
 },
  "json_out": {
   "id": "1f73e96543934ac8",
   "src": "hda",
   "uuid": "3be3d364-83c5-4a23-87fa-ebd8c27f2094"
  }
}
```
### **Step 3: Invoking the Workflow**

Remembering back to the inputs in step 1, we will match them up and create an inputs. json file

- 0 / organism json file => json\_out
- 1 / genome sequence => gff\_out
- 2 / annotation set => fasta\_out

This gives us an inputs.json that looks like so:

```
{
 "0": {
   "id": "1f73e96543934ac8",
   "src": "hda"
 },
 "1": {
    "id": "62ee69adcf74378c",
    "src": "hda"
  },
  "2": {
    "id": "61513e15ce98c986",
    "src": "hda"
  }
}
```
We can now invoke our workflow using parsec! Since the inputs is a JSON parameter, it can be supplied many different ways for your convenience. All of the following behave identically.

```
$ cat params.json | parsec jobs search_jobs -; # Stdin
$ parsec jobs search_jobs params.json; # Filename
$ parsec jobs search_jobs $(cat params.json); # String argument
```
Running the invocation:

{

}

```
$ parsec workflows invoke_workflow ded67e5aa1371841 --inputs inputs.json --history_id
˓→$HISTORY_ID
```
Produces a very succinct workflow launch output:

```
"uuid": "94246003-2f8b-11e7-9427-20474784cc00",
"state": "new",
"workflow_id": "3daf5606d767a471",
"id": "c7f60cfda02f0f46",
"update_time": "2017-05-02T23:03:39.693288",
"model_class": "WorkflowInvocation",
"history_id": "0d17c6f8cd8d49a5"
```
We can now use parsec to check on the status of all of the datasets:

```
$ parsec workflows show_invocation 3daf5606d767a471 c7f60cfda02f0f46 | jq .steps[].
˓→state | sort | uniq -c
  3 "running"
 72 "new"
  3 null
  1 "ok"
```
Or we can use one of the utility scripts to wait on that workflow to finish before continuing on to some other task:

```
$ parsec utils wait_on_invocation 3daf5606d767a471 c7f60cfda02f0f46 && ...
```
# CHAPTER 2

# Cookbook

<span id="page-18-0"></span>This page will contain more easy "recipes" for using parsec as time goes on. Short tips and tricks that can help you use it more effectively, or short recipes that can document how to do more complex tasks.

# <span id="page-18-1"></span>**Talking to multiple Galaxies**

If you are regularly switching between multiple Galaxy instances, you'll probably want to take advantage of the environment variable for specifying a Galaxy instance. E.g.:

```
$ PARSEC_GALAXY_INSTANCE=uni-admin parsec config get_config | jq .brand
"Internal"
$ PARSEC_GALAXY_INSTANCE=uni-public parsec config get_config | jq .brand
"Public"
```
You could easily set these at the top of a parsec script you've built and all commands from there on would talk to the same Galaxy instance.

# <span id="page-18-2"></span>**Capturing execution state as XUnit Output**

If you find yourself building a pipeline with parsec and jq, you might find yourself wanting to produce the output in a machine-legible format such as XUnit. parsec now ships with a (very alpha) script to help with this. parsec utils xunit\_xargs provides an xargs-like experience, except it produces XUnit formatted output. We'll run through a quick example of this:

```
parsec histories get_histories | \
jq '.[].id' -r | \
head -n 3 | \
parsec utils xunit_xargs parsec histories get_status \| jq .percent_complete \|
˓→parsec utils cmp eq 100
```
This command will fetch the first three histories, and then attempt to run parsec histories get status <history\_id> | jq .percent\_complete for each history id passed in.

```
<?xml version="1.0" ?>
<testsuites errors="0" failures="1" tests="3" time="1.6388022899627686">
 <testsuite errors="0" failures="1" name="Parsec XX" skipped="0" tests="3" time="1.
˓→6388022899627686">
    <testcase classname="parsec.histories.get_status.769f01a3981796db_|.jq..percent_
˓→complete.|.parsec.utils.cmp.eq.100" name="parsec.histories.get_status.
˓→769f01a3981796db_" time="0.537762"/>
    <testcase classname="parsec.histories.get_status.83fbc32772cb5fcf_|.jq..percent_
˓→complete.|.parsec.utils.cmp.eq.100" name="parsec.histories.get_status.
˓→83fbc32772cb5fcf_" time="0.534841"/>
    <testcase classname="parsec.histories.get_status.90c9282cb8718062_|.jq..percent_
˓→complete.|.parsec.utils.cmp.eq.100" name="parsec.histories.get_status.
˓→90c9282cb8718062_" time="0.566199">
      <failure message="Command 'parsec histories get_status 90c9282cb8718062 | jq .
˓→percent_complete | parsec utils cmp eq 100' returned non-zero exit status 1" type=
˓→"failure">Traceback (most recent call last):
 File &quot; xunit_xargs.py", line 95, in cli
   output = check_output(' '.join(built_command), shell=True, stderr=stderr)
 File «quot;/usr/lib/python3.5/subprocess.py «quot;, line 626, in check_output
    **kwargs).stdout
 File &quot;/usr/lib/python3.5/subprocess.py", line 708, in run
   output=stdout, stderr=stderr)
subprocess.CalledProcessError: Command 'parsec histories get_status 90c9282cb8718062
˓→| jq .percent_complete | parsec utils cmp eq 100' returned non-zero exit status 1
</failure>
      <system-err>97.82608695652173 != 100.0</system-err>
    </testcase>
  </testsuite>
</testsuites>
```
Here we can see the example output, every history ID that went in came out as a test case. One of them didn't pass a test we cared about and was marked as a failure.

# CHAPTER 3

# **Commands**

<span id="page-20-0"></span>parsec is a set of wrappers for BioBlend's API. It builds a set of small, useful utilities for talking to Galaxy servers. Each utility is implemented as a subcommand of parsec. This section of the documentation describes these commands.

# <span id="page-20-1"></span>**config**

This section is auto-generated from the help text for the arrow command config.

### **get\_config command**

Usage:

```
parsec config get_config [OPTIONS]
```
### Help

Get a list of attributes about the Galaxy instance. More attributes will be present if the user is an admin.

Options:

```
-h, --help Show this message and exit.
```
### **get\_version command**

Usage:

```
parsec config get_version [OPTIONS]
```
Get the current version of the Galaxy instance. This functionality is available since Galaxy release\_15.03.

### Options:

```
-h, --help Show this message and exit.
```
# <span id="page-21-0"></span>**datasets**

This section is auto-generated from the help text for the arrow command datasets.

### **download\_dataset command**

#### Usage:

parsec datasets download\_dataset [OPTIONS] DATASET\_ID

### Help

Download a dataset to file or in memory.

### Options:

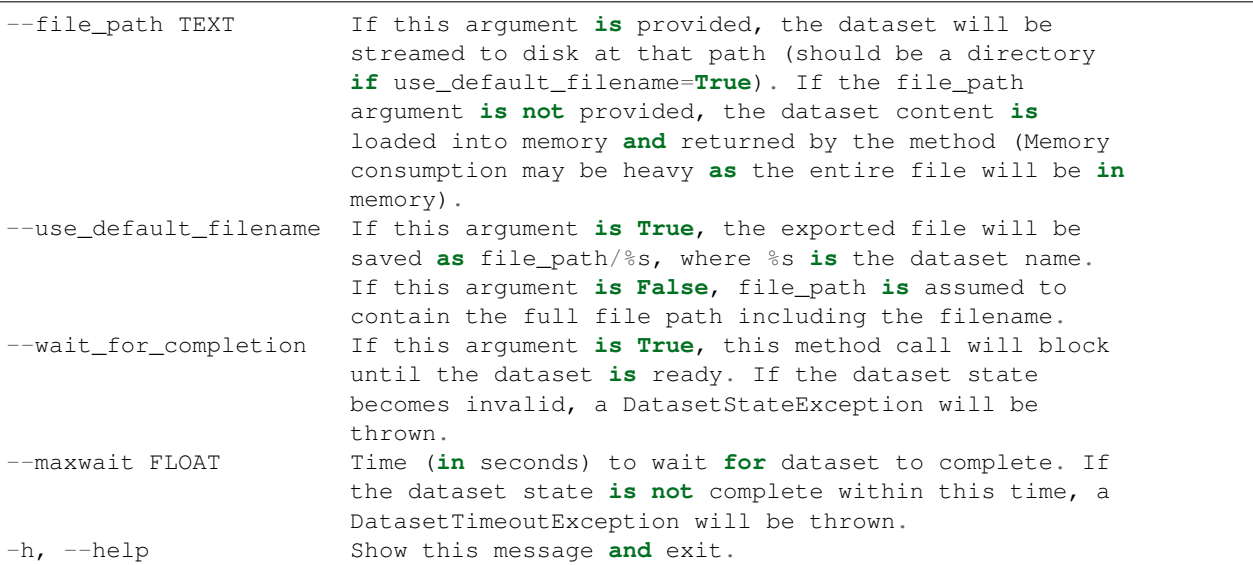

### **show\_dataset command**

### Usage:

parsec datasets show\_dataset [OPTIONS] DATASET\_ID

### Help

Get details about a given dataset. This can be a history or a library dataset.

```
--deleted Whether to return results for a deleted dataset
--hda_ldda TEXT Whether to show a history dataset ('hda' - the default) or
               library dataset ('ldda').
-h, --help Show this message and exit.
```
# <span id="page-22-0"></span>**datatypes**

This section is auto-generated from the help text for the arrow command datatypes.

### **get\_datatypes command**

### Usage:

```
parsec datatypes get_datatypes [OPTIONS]
```
### Help

Get the list of all installed datatypes.

#### Options:

```
--extension_only TEXT
--upload_only TEXT
-h, --help Show this message and exit.
```
### **get\_sniffers command**

Usage:

```
parsec datatypes get_sniffers [OPTIONS]
```
### Help

Get the list of all installed sniffers.

### Options:

```
-h, --help Show this message and exit.
```
# <span id="page-22-1"></span>**folders**

This section is auto-generated from the help text for the arrow command folders.

### **create\_folder command**

### Usage:

```
parsec folders create_folder [OPTIONS] PARENT_FOLDER_ID NAME
```
Create a folder.

### Options:

```
--description TEXT folder's description
-h, --help Show this message and exit.
```
### **delete\_folder command**

Usage:

```
parsec folders delete_folder [OPTIONS] FOLDER_ID
```
### Help

Marks the folder with the given id as *deleted* (or removes the *deleted* mark if the *undelete* param is True).

Options:

```
--undelete If set to True, the folder will be undeleted (i.e. the 'deleted'
           mark will be removed)
-h, --help Show this message and exit.
```
### **get\_permissions command**

#### Usage:

```
parsec folders get_permissions [OPTIONS] FOLDER_ID SCOPE
```
### Help

Get the permissions of a folder.

### Options:

```
-h, --help Show this message and exit.
```
### **set\_permissions command**

Usage:

parsec folders set\_permissions [OPTIONS] FOLDER\_ID

### Help

Set the permissions of a folder.

```
--action TEXT action to execute, only "set_permissions" is supported.
--add_ids TEXT list of role IDs which can add datasets to the folder
--manage_ids TEXT list of role IDs which can manage datasets in the folder
--modify_ids TEXT list of role IDs which can modify datasets in the folder
-h, --help Show this message and exit.
```
### **show\_folder command**

#### Usage:

```
parsec folders show_folder [OPTIONS] FOLDER_ID
```
### Help

Display information about a folder.

### Options:

```
-h, --help Show this message and exit.
```
### **update\_folder command**

### Usage:

```
parsec folders update_folder [OPTIONS] FOLDER_ID NAME
```
### Help

Update folder information.

### Options:

```
--description TEXT folder's description
-h, --help Show this message and exit.
```
# <span id="page-24-0"></span>**forms**

This section is auto-generated from the help text for the arrow command forms.

### **create\_form command**

### Usage:

```
parsec forms create_form [OPTIONS] FORM_XML_TEXT
```
### Help

Create a new form.

#### Options:

```
-h, --help Show this message and exit.
```
### **get\_forms command**

### Usage:

parsec forms get\_forms [OPTIONS]

Get the list of all forms.

### Options:

```
-h, --help Show this message and exit.
```
### **show\_form command**

### Usage:

```
parsec forms show_form [OPTIONS] FORM_ID
```
### Help

Get details of a given form.

### Options:

```
-h, --help Show this message and exit.
```
# <span id="page-25-0"></span>**ftpfiles**

This section is auto-generated from the help text for the arrow command ftpfiles.

### **get\_ftp\_files command**

### Usage:

```
parsec ftpfiles get_ftp_files [OPTIONS]
```
### Help

Get a list of local files.

### Options:

```
--deleted TEXT
-h, --help Show this message and exit.
```
## <span id="page-25-1"></span>**genomes**

This section is auto-generated from the help text for the arrow command genomes.

### **get\_genomes command**

### Usage:

```
parsec genomes get_genomes [OPTIONS]
```
Returns a list of installed genomes

### Options:

```
-h, --help Show this message and exit.
```
### **install\_genome command**

Usage:

```
parsec genomes install_genome [OPTIONS]
```
### Help

Download and/or index a genome.

### Options:

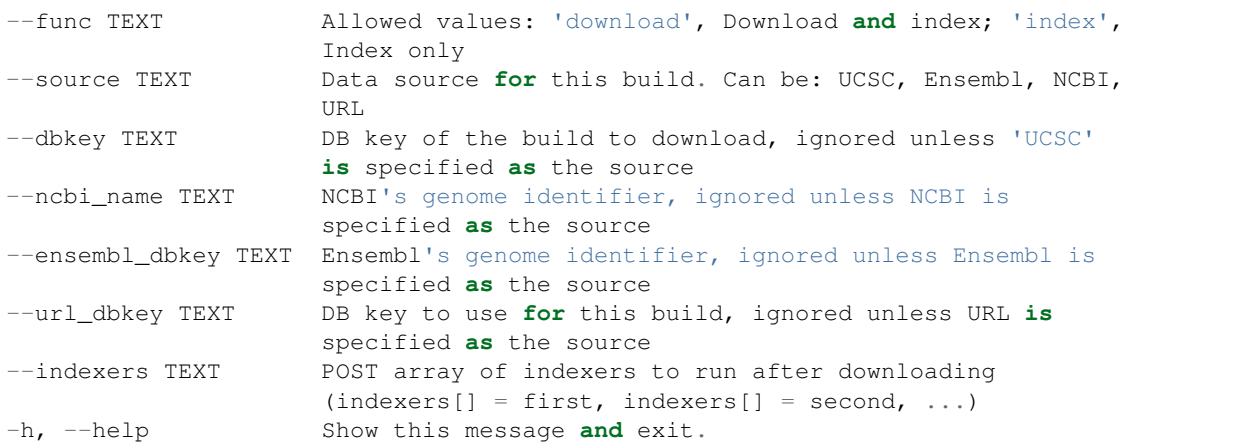

### **show\_genome command**

### Usage:

```
parsec genomes show_genome [OPTIONS] ID
```
### Help

Returns information about build <id>

```
--num TEXT num
--chrom TEXT chrom
--low TEXT low
--high TEXT high
-h, --help Show this message and exit.
```
### <span id="page-27-0"></span>**groups**

This section is auto-generated from the help text for the arrow command groups.

### **add\_group\_role command**

#### Usage:

parsec groups add\_group\_role [OPTIONS] GROUP\_ID ROLE\_ID

### Help

Add a role to the given group.

#### Options:

```
-h, --help Show this message and exit.
```
### **add\_group\_user command**

#### Usage:

```
parsec groups add_group_user [OPTIONS] GROUP_ID USER_ID
```
### Help

Add a user to the given group.

#### Options:

```
-h, --help Show this message and exit.
```
### **create\_group command**

#### Usage:

```
parsec groups create_group [OPTIONS] GROUP_NAME
```
### Help

Create a new group.

Options:

```
--user_ids TEXT A list of encoded user IDs to add to the new group
--role_ids TEXT A list of encoded role IDs to add to the new group
-h, --help Show this message and exit.
```
## **delete\_group\_role command**

Usage:

parsec groups delete\_group\_role [OPTIONS] GROUP\_ID ROLE\_ID

### Help

Remove a role from the given group.

#### Options:

```
-h, --help Show this message and exit.
```
### **delete\_group\_user command**

#### Usage:

parsec groups delete\_group\_user [OPTIONS] GROUP\_ID USER\_ID

#### Help

Remove a user from the given group.

#### Options:

-h, --help Show this message **and** exit.

### **get\_group\_roles command**

#### Usage:

```
parsec groups get_group_roles [OPTIONS] GROUP_ID
```
### Help

Get the list of roles associated to the given group.

#### Options:

```
-h, --help Show this message and exit.
```
### **get\_group\_users command**

### Usage:

```
parsec groups get_group_users [OPTIONS] GROUP_ID
```
### Help

Get the list of users associated to the given group.

### Options:

-h, --help Show this message **and** exit.

### **get\_groups command**

#### Usage:

parsec groups get\_groups [OPTIONS]

### Help

Get all (not deleted) groups.

### Options:

-h, --help Show this message **and** exit.

### **show\_group command**

### Usage:

parsec groups show\_group [OPTIONS] GROUP\_ID

### Help

Get details of a given group.

### Options:

-h, --help Show this message **and** exit.

### **update\_group command**

### Usage:

parsec groups update\_group [OPTIONS] GROUP\_ID

### Help

Update a group.

### Options:

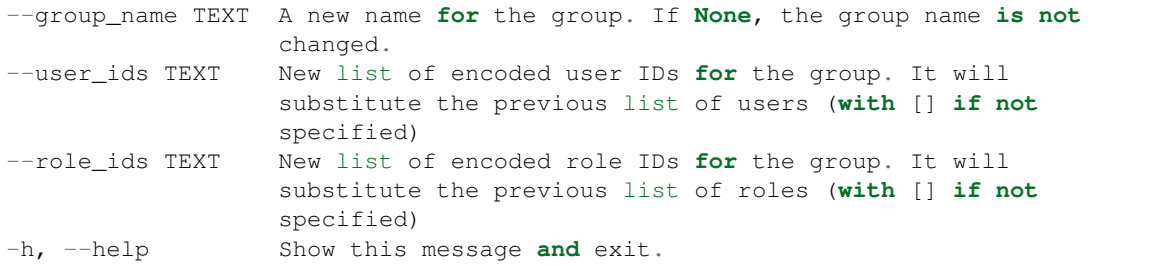

# <span id="page-29-0"></span>**histories**

This section is auto-generated from the help text for the arrow command histories.

### **create\_dataset\_collection command**

### Usage:

parsec histories create\_dataset\_collection [OPTIONS] HISTORY\_ID

### Help

Create a new dataset collection

### Options:

-h, --help Show this message **and** exit.

### **create\_history command**

#### Usage:

parsec histories create\_history [OPTIONS]

#### Help

Create a new history, optionally setting the name.

### Options:

```
--name TEXT Optional name for new history
-h, --help Show this message and exit.
```
### **create\_history\_tag command**

#### Usage:

parsec histories create\_history\_tag [OPTIONS] HISTORY\_ID TAG

### Help

Create history tag

### Options:

```
-h, --help Show this message and exit.
```
### **delete\_dataset command**

#### Usage:

```
parsec histories delete_dataset [OPTIONS] HISTORY_ID DATASET_ID
```
### Help

Mark corresponding dataset as deleted.

--purge if ``True``, also purge (permanently delete) the dataset -h, --help Show this message and exit.

### **delete\_dataset\_collection command**

#### Usage:

parsec histories delete\_dataset\_collection [OPTIONS] HISTORY\_ID

#### Help

Mark corresponding dataset collection as deleted.

#### Options:

-h, --help Show this message **and** exit.

### **delete\_history command**

### Usage:

parsec histories delete\_history [OPTIONS] HISTORY\_ID

#### Help

Delete a history.

#### Options:

```
--purge if ``True``, also purge (permanently delete) the history
-h, --help Show this message and exit.
```
### **download\_dataset command**

#### Usage:

parsec histories download\_dataset [OPTIONS] HISTORY\_ID DATASET\_ID

### Help

Deprecated since version 0.8.0: Use download\_dataset() instead.

#### Options:

```
--use_default_filename TEXT
-h, --help Show this message and exit.
```
### **download\_history command**

#### Usage:

```
parsec histories download_history [OPTIONS] HISTORY_ID JEHA_ID OUTF
```
Download a history export archive. Use export\_history() to create an export.

### Options:

```
--chunk_size INTEGER how many bytes at a time should be read into memory
-h, --help Show this message and exit.
```
### **export\_history command**

Usage:

parsec histories export\_history [OPTIONS] HISTORY\_ID

#### Help

Start a job to create an export archive for the given history.

#### Options:

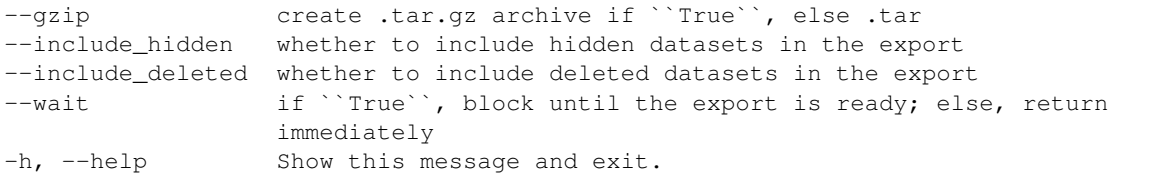

### **get\_current\_history command**

#### Usage:

parsec histories get\_current\_history [OPTIONS]

### Help

Deprecated since version 0.5.2: Use get\_most\_recently\_used\_history() instead.

### Options:

```
-h, --help Show this message and exit.
```
### **get\_histories command**

#### Usage:

parsec histories get\_histories [OPTIONS]

### Help

Get all histories or filter the specific one(s) via the provided name or history\_id. Provide only one argument, name or history\_id, but not both.

--history\_id TEXT Encoded history ID to filter on --name TEXT Mame of history to filter on --deleted TEXT -h, --help Show this message **and** exit.

### **get\_most\_recently\_used\_history command**

#### Usage:

parsec histories get\_most\_recently\_used\_history [OPTIONS]

### Help

Returns the current user's most recently used history (not deleted).

#### Options:

```
-h, --help Show this message and exit.
```
### **get\_status command**

Usage:

```
parsec histories get_status [OPTIONS] HISTORY_ID
```
Help

Returns the state of this history

Options:

```
-h, --help Show this message and exit.
```
### **show\_dataset command**

### Usage:

```
parsec histories show_dataset [OPTIONS] HISTORY_ID DATASET_ID
```
### Help

Get details about a given history dataset.

Options:

-h, --help Show this message **and** exit.

## **show\_dataset\_collection command**

### Usage:

parsec histories show\_dataset\_collection [OPTIONS] HISTORY\_ID

Get details about a given history dataset collection.

### Options:

```
-h, --help Show this message and exit.
```
### **show\_dataset\_provenance command**

### Usage:

parsec histories show\_dataset\_provenance [OPTIONS] HISTORY\_ID DATASET\_ID

### Help

Get details related to how dataset was created (id, job\_id, tool\_id, stdout, stderr, parameters, inputs, etc...).

#### Options:

```
--follow If ``follow'` is ``True'', recursively fetch dataset provenance
           information for all inputs and their inputs, etc...
-h, --help Show this message and exit.
```
### **show\_history command**

#### Usage:

parsec histories show\_history [OPTIONS] HISTORY\_ID

### Help

Get details of a given history. By default, just get the history meta information.

### Options:

```
--contents When ``True``, the complete list of datasets in the given
               history.
--deleted TEXT Used when contents=True, includes deleted datasets in history
               dataset list
--visible TEXT Used when contents=True, includes only visible datasets in
               history dataset list
--details TEXT Used when contents=True, includes dataset details. Set to
               'all' for the most information
--types TEXT ???
-h, --help Show this message and exit.
```
### **show\_matching\_datasets command**

### Usage:

parsec histories show\_matching\_datasets [OPTIONS] HISTORY\_ID

Get dataset details for matching datasets within a history.

### Options:

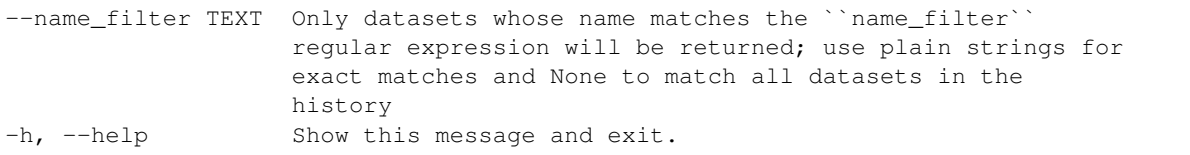

### **undelete\_history command**

#### Usage:

parsec histories undelete\_history [OPTIONS] HISTORY\_ID

### Help

Undelete a history

### Options:

-h, --help Show this message **and** exit.

### **update\_dataset command**

### Usage:

parsec histories update\_dataset [OPTIONS] HISTORY\_ID DATASET\_ID

### Help

Update history dataset metadata. Some of the attributes that can be modified are documented below.

### Options:

```
--annotation TEXT Replace history dataset annotation with given string
--deleted Mark or unmark history dataset as deleted
--genome_build TEXT Replace history dataset genome build (dbkey)
--name TEXT Replace history dataset name with the given string
--visible Mark or unmark history dataset as visible
-h, --help Show this message and exit.
```
### **update\_dataset\_collection command**

### Usage:

parsec histories update\_dataset\_collection [OPTIONS] HISTORY\_ID

### Help

Update history dataset collection metadata. Some of the attributes that can be modified are documented below.

```
--deleted Mark or unmark history dataset collection as deleted
--name TEXT Replace history dataset collection name with the given string
--visible Mark or unmark history dataset collection as visible
-h, --help Show this message and exit.
```
### **update\_history command**

Usage:

parsec histories update\_history [OPTIONS] HISTORY\_ID

#### Help

Update history metadata information. Some of the attributes that can be modified are documented below.

#### Options:

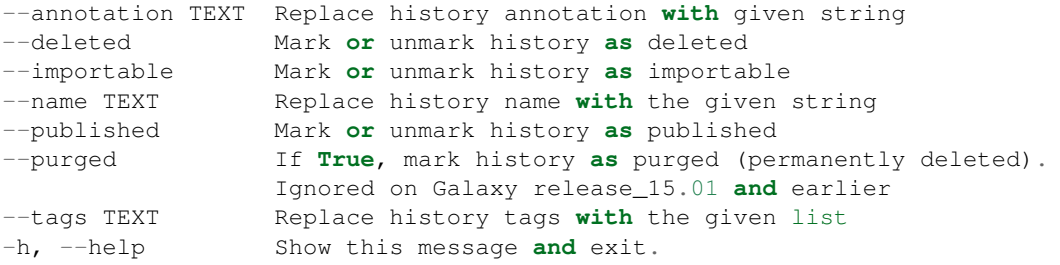

### **upload\_dataset\_from\_library command**

#### Usage:

parsec histories upload\_dataset\_from\_library [OPTIONS] HISTORY\_ID

#### Help

Upload a dataset into the history from a library. Requires the library dataset ID, which can be obtained from the library contents.

### Options:

```
-h, --help Show this message and exit.
```
# <span id="page-36-0"></span>**jobs**

This section is auto-generated from the help text for the arrow command jobs.

### **get\_jobs command**

#### Usage:

parsec jobs get\_jobs [OPTIONS]

Get the list of jobs of the current user.

### Options:

```
-h, --help Show this message and exit.
```
### **get\_state command**

### Usage:

```
parsec jobs get_state [OPTIONS] JOB_ID
```
### Help

Display the current state for a given job of the current user.

### Options:

```
-h, --help Show this message and exit.
```
### **search\_jobs command**

#### Usage:

```
parsec jobs search_jobs [OPTIONS] JOB_INFO
```
### Help

Return jobs for the current user based payload content.

### Options:

```
-h, --help Show this message and exit.
```
### **show\_job command**

### Usage:

parsec jobs show\_job [OPTIONS] JOB\_ID

### Help

Get details of a given job of the current user.

### Options:

```
--full_details when ``True``, the complete list of details for the given job.
-h, --help Show this message and exit.
```
# <span id="page-37-0"></span>**libraries**

This section is auto-generated from the help text for the arrow command libraries.

### **copy\_from\_dataset command**

#### Usage:

parsec libraries copy\_from\_dataset [OPTIONS] LIBRARY\_ID DATASET\_ID

### Help

Copy a Galaxy dataset into a library.

### Options:

```
--folder_id TEXT id of the folder where to place the uploaded files. If not
                provided, the root folder will be used
--message TEXT message for copying action
-h, --help Show this message and exit.
```
### **create\_folder command**

#### Usage:

parsec libraries create\_folder [OPTIONS] LIBRARY\_ID FOLDER\_NAME

### Help

Create a folder in a library.

#### Options:

```
--description TEXT description of the new folder in the data library
--base_folder_id TEXT id of the folder where to create the new folder. If not
                     provided, the root folder will be used
-h, --help Show this message and exit.
```
### **create\_library command**

#### Usage:

parsec libraries create\_library [OPTIONS] NAME

### Help

Create a data library with the properties defined in the arguments.

Options:

```
--description TEXT Optional data library description
--synopsis TEXT Optional data library synopsis
-h, --help Show this message and exit.
```
### **delete\_library command**

Usage:

parsec libraries delete\_library [OPTIONS] LIBRARY\_ID

### Help

Delete a data library.

#### Options:

```
-h, --help Show this message and exit.
```
### **delete\_library\_dataset command**

#### Usage:

```
parsec libraries delete_library_dataset [OPTIONS] LIBRARY_ID DATASET_ID
```
#### Help

Delete a library dataset in a data library.

#### Options:

```
--purged Indicate that the dataset should be purged (permanently deleted)
-h, --help Show this message and exit.
```
### **get\_folders command**

#### Usage:

```
parsec libraries get_folders [OPTIONS] LIBRARY_ID
```
### Help

Get all the folders or filter specific one(s) via the provided name or folder\_id in data library with id library\_id. Provide only one argument: name or folder\_id, but not both.

#### Options:

```
--folder_id TEXT filter for folder by folder id
--name TEXT filter for folder by name. For ``name`` specify the full
                 path of the folder starting from the library's root folder,
                 e.g. ``/subfolder/subsubfolder``.
-h, --help Show this message and exit.
```
### **get\_libraries command**

### Usage:

parsec libraries get\_libraries [OPTIONS]

### Help

Get all the libraries or filter for specific one(s) via the provided name or ID. Provide only one argument: name or library\_id, but not both.

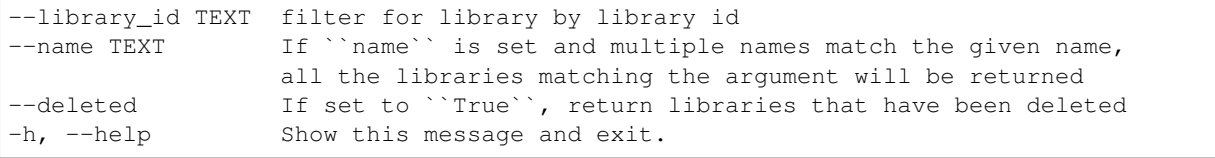

### **get\_library\_permissions command**

#### Usage:

parsec libraries get\_library\_permissions [OPTIONS] LIBRARY\_ID

#### Help

Get the permessions for a library.

#### Options:

```
-h, --help Show this message and exit.
```
### **set\_library\_permissions command**

#### Usage:

```
parsec libraries set_library_permissions [OPTIONS] LIBRARY_ID
```
### Help

Set the permissions for a library. Note: it will override all security for this library even if you leave out a permission type.

### Options:

```
--access_in TEXT list of role ids
--modify_in TEXT list of role ids
--add_in TEXT list of role ids
--manage_in TEXT list of role ids
-h, --help Show this message and exit.
```
### **show\_dataset command**

#### Usage:

parsec libraries show\_dataset [OPTIONS] LIBRARY\_ID DATASET\_ID

### Help

Get details about a given library dataset. The required library\_id can be obtained from the datasets's library content details.

```
-h, --help Show this message and exit.
```
### **show\_folder command**

#### Usage:

parsec libraries show\_folder [OPTIONS] LIBRARY\_ID FOLDER\_ID

### Help

Get details about a given folder. The required  $f$ older\_id can be obtained from the folder's library content details.

### Options:

-h, --help Show this message **and** exit.

### **show\_library command**

#### Usage:

parsec libraries show\_library [OPTIONS] LIBRARY\_ID

### Help

Get information about a library.

### Options:

```
--contents True if want to get contents of the library (rather than just the
           library details)
-h, --help Show this message and exit.
```
### **upload\_file\_contents command**

Usage:

parsec libraries upload\_file\_contents [OPTIONS] LIBRARY\_ID PASTED\_CONTENT

### Help

Upload pasted\_content to a data library as a new file.

#### Options:

```
--folder_id TEXT id of the folder where to place the uploaded file. If not
                provided, the root folder will be used
--file_type TEXT Galaxy file format name
--dbkey TEXT Dbkey
-h, --help Show this message and exit.
```
### **upload\_file\_from\_local\_path command**

### Usage:

parsec libraries upload\_file\_from\_local\_path [OPTIONS] LIBRARY\_ID

Read local file contents from file\_local\_path and upload data to a library.

### Options:

```
--folder_id TEXT id of the folder where to place the uploaded file. If not
                provided, the root folder will be used
--file_type TEXT Galaxy file format name
--dbkey TEXT Dbkey
-h, --help Show this message and exit.
```
### **upload\_file\_from\_server command**

#### Usage:

parsec libraries upload\_file\_from\_server [OPTIONS] LIBRARY\_ID SERVER\_DIR

#### Help

Upload all files in the specified subdirectory of the Galaxy library import directory to a library.

#### Options:

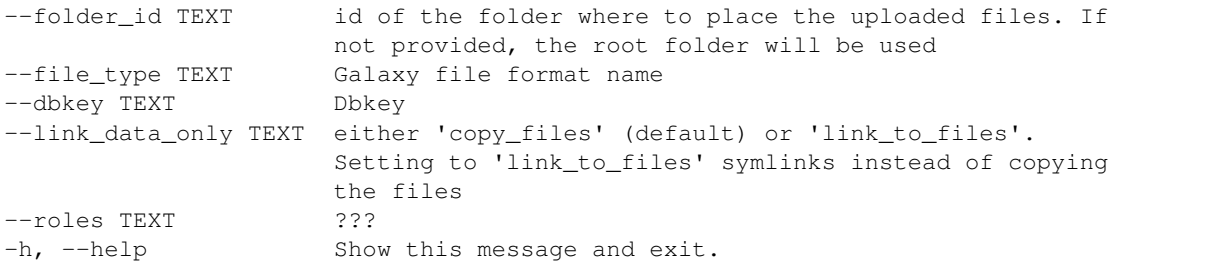

### **upload\_file\_from\_url command**

#### Usage:

parsec libraries upload\_file\_from\_url [OPTIONS] LIBRARY\_ID FILE\_URL

#### Help

Upload a file to a library from a URL.

Options:

```
--folder_id TEXT id of the folder where to place the uploaded file. If not
               provided, the root folder will be used
--file_type TEXT Galaxy file format name
--dbkey TEXT Dbkey
-h, --help Show this message and exit.
```
### **upload\_from\_galaxy\_filesystem command**

Usage:

parsec libraries upload\_from\_galaxy\_filesystem [OPTIONS] LIBRARY\_ID

### Help

Upload a set of files already present on the filesystem of the Galaxy server to a library.

#### Options:

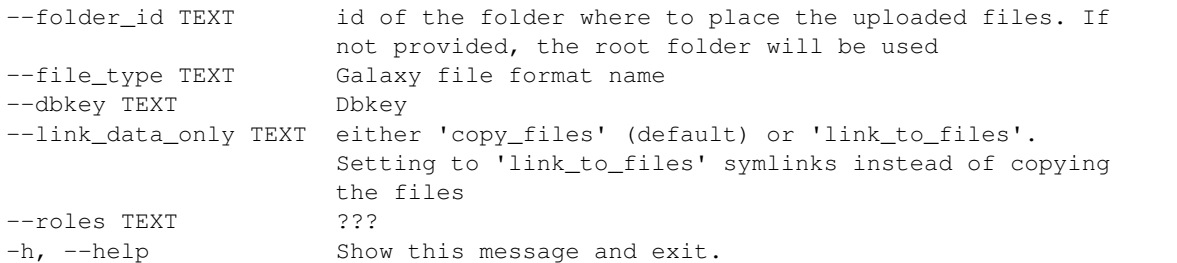

# <span id="page-43-0"></span>**quotas**

This section is auto-generated from the help text for the arrow command quotas.

### **create\_quota command**

#### Usage:

```
parsec quotas create_quota [OPTIONS] NAME DESCRIPTION AMOUNT OPERATION
```
### Help

Create a new quota

#### Options:

```
--default TEXT Whether or not this is a default quota. Valid values are
                ``no``, ``unregistered``, ``registered``. None is equivalent
                to ``no``.
--in_users TEXT A list of user IDs or user emails.
--in_groups TEXT A list of group IDs or names.
-h, --help Show this message and exit.
```
### **delete\_quota command**

Usage:

parsec quotas delete\_quota [OPTIONS] QUOTA\_ID

#### Help

Delete a quota

```
-h, --help Show this message and exit.
```
### **get\_quotas command**

#### Usage:

parsec quotas get\_quotas [OPTIONS]

### Help

Get a list of quotas

#### Options:

```
--deleted Only return quota(s) that have been deleted
-h, --help Show this message and exit.
```
### **show\_quota command**

### Usage:

```
parsec quotas show_quota [OPTIONS] QUOTA_ID
```
### Help

Display information on a quota

#### Options:

```
--deleted Search for quota in list of ones already marked as deleted
-h, --help Show this message and exit.
```
### **undelete\_quota command**

#### Usage:

parsec quotas undelete\_quota [OPTIONS] QUOTA\_ID

### Help

Undelete a quota

### Options:

-h, --help Show this message **and** exit.

### **update\_quota command**

#### Usage:

```
parsec quotas update_quota [OPTIONS] QUOTA_ID
```
Update an existing quota

### Options:

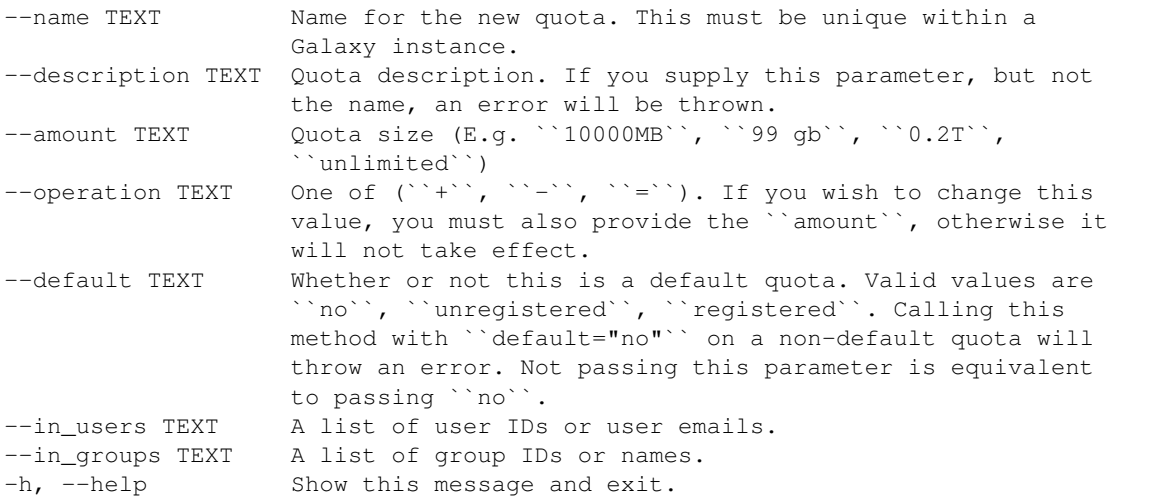

# <span id="page-45-0"></span>**roles**

This section is auto-generated from the help text for the arrow command roles.

### **get\_roles command**

Usage:

parsec roles get\_roles [OPTIONS]

### Help

Displays a collection (list) of roles.

### Options:

```
-h, --help Show this message and exit.
```
### **show\_role command**

Usage:

parsec roles show\_role [OPTIONS] ROLE\_ID

### Help

Display information on a single role

```
-h, --help Show this message and exit.
```
# <span id="page-46-0"></span>**tool\_data**

This section is auto-generated from the help text for the arrow command  $\text{tool\_data}$ .

### **delete\_data\_table command**

Usage:

parsec tool\_data delete\_data\_table [OPTIONS] DATA\_TABLE\_ID VALUES

### Help

Delete an item from a data table.

### Options:

-h, --help Show this message **and** exit.

### **get\_data\_tables command**

### Usage:

```
parsec tool_data get_data_tables [OPTIONS]
```
### Help

Get the list of all data tables.

### Options:

```
-h, --help Show this message and exit.
```
### **reload\_data\_table command**

### Usage:

parsec tool\_data reload\_data\_table [OPTIONS] DATA\_TABLE\_ID

### Help

Reload a data table.

```
-h, --help Show this message and exit.
```
### **show\_data\_table command**

#### Usage:

parsec tool\_data show\_data\_table [OPTIONS] DATA\_TABLE\_ID

### Help

Get details of a given data table.

### Options:

-h, --help Show this message **and** exit.

# <span id="page-47-0"></span>**tools**

This section is auto-generated from the help text for the arrow command  $\text{tools}$ .

### **get\_tool\_panel command**

### Usage:

parsec tools get\_tool\_panel [OPTIONS]

#### Help

Get a list of available tool elements in Galaxy's configured toolbox.

#### Options:

```
-h, --help Show this message and exit.
```
### **get\_tools command**

#### Usage:

```
parsec tools get_tools [OPTIONS]
```
### Help

Get all tools or filter the specific one(s) via the provided name or  $\text{tool_id}$ . Provide only one argument, name or tool\_id, but not both.

```
--tool_id TEXT id of the requested tool
--name TEXT name of the requested tool(s)
--trackster if True, only tools that are compatible with Trackster are
              returned
-h, --help Show this message and exit.
```
### **install\_dependencies command**

#### Usage:

```
parsec tools install_dependencies [OPTIONS] TOOL_ID
```
### Help

Install dependencies for a given tool via a resolver. This works only for Conda currently. This functionality is available since Galaxy release\_16.10 and is available only to Galaxy admins.

### Options:

```
-h, --help Show this message and exit.
```
### **paste\_content command**

#### Usage:

parsec tools paste\_content [OPTIONS] CONTENT HISTORY\_ID

### Help

Upload a string to a new dataset in the history specified by history\_id.

#### Options:

```
-h, --help Show this message and exit.
```
### **put\_url command**

### Usage:

parsec tools put\_url [OPTIONS] CONTENT HISTORY\_ID

### Help

Upload a string to a new dataset in the history specified by history\_id.

### Options:

```
-h, --help Show this message and exit.
```
### **run\_tool command**

### Usage:

parsec tools run\_tool [OPTIONS] HISTORY\_ID TOOL\_ID TOOL\_INPUTS

### Help

Runs tool specified by tool\_id in history indicated by history\_id with inputs from dict tool\_inputs.

-h, --help Show this message **and** exit.

### **show\_tool command**

Usage:

parsec tools show\_tool [OPTIONS] TOOL\_ID

#### Help

Get details of a given tool.

#### Options:

```
--io_details if True, get also input and output details
--link_details if True, get also link details
-h, --help Show this message and exit.
```
### **upload\_file command**

Usage:

```
parsec tools upload_file [OPTIONS] PATH HISTORY_ID
```
#### Help

Upload the file specified by path to the history specified by history\_id.

#### Options:

```
--dbkey TEXT (optional) genome dbkey
--file_name TEXT (optional) name of the new history dataset
--file_type TEXT Galaxy datatype for the new dataset, default is auto
--space_to_tab whether to convert spaces to tabs. Default is False.
                 Applicable only if to_posix_lines is True
--to_posix_lines if True, convert universal line endings to POSIX line
                 endings. Default is True. Set to False if you upload a gzip,
                 bz2 or zip archive containing a binary file
-h, --help Show this message and exit.
```
### **upload\_from\_ftp command**

Usage:

parsec tools upload\_from\_ftp [OPTIONS] PATH HISTORY\_ID

### Help

Upload the file specified by path from the user's FTP directory to the history specified by history id.

```
-h, --help Show this message and exit.
```
# <span id="page-50-0"></span>**toolshed**

This section is auto-generated from the help text for the arrow command toolshed.

### **get\_repositories command**

#### Usage:

parsec toolshed get\_repositories [OPTIONS]

### Help

Get the list of all installed Tool Shed repositories on this Galaxy instance.

### Options:

-h, --help Show this message **and** exit.

### **install\_repository\_revision command**

#### Usage:

parsec toolshed install\_repository\_revision [OPTIONS] TOOL\_SHED\_URL NAME

### Help

Install a specified repository revision from a specified Tool Shed into this Galaxy instance. This example demonstrates installation of a repository that contains valid tools, loading them into a section of the Galaxy tool panel or creating a new tool panel section. You can choose if tool dependencies or repository dependencies should be installed through the Tool Shed, (use install\_tool\_dependencies or install\_repository\_dependencies) or through a resolver that supports installing dependencies (use install\_resolver\_dependencies). Note that any combination of the three dependency resolving variables is valid.

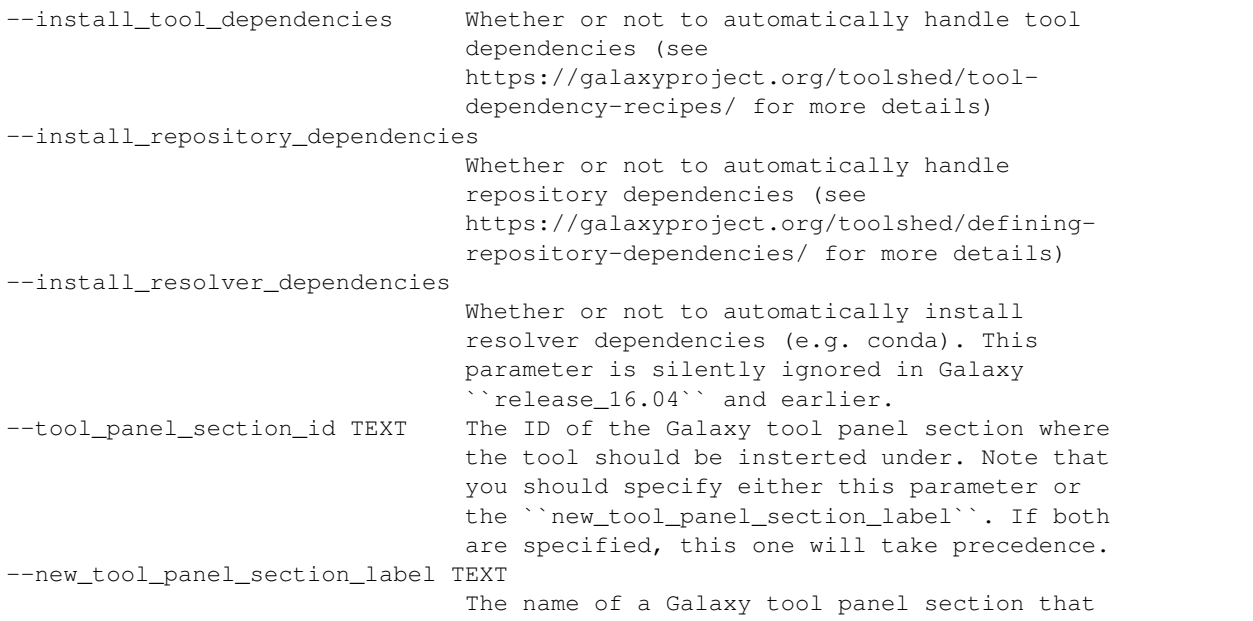

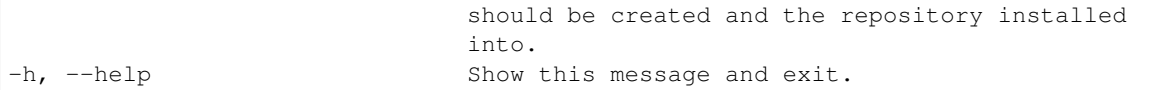

### **show\_repository command**

#### Usage:

```
parsec toolshed show_repository [OPTIONS] TOOLSHED_ID
```
### Help

Get details of a given Tool Shed repository as it is installed on this Galaxy instance.

### Options:

```
-h, --help Show this message and exit.
```
### <span id="page-51-0"></span>**users**

This section is auto-generated from the help text for the arrow command users.

### **create\_local\_user command**

#### Usage:

```
parsec users create_local_user [OPTIONS] USERNAME USER_EMAIL PASSWORD
```
### Help

Create a new Galaxy local user.

### Options:

```
-h, --help Show this message and exit.
```
### **create\_remote\_user command**

Usage:

```
parsec users create_remote_user [OPTIONS] USER_EMAIL
```
### Help

Create a new Galaxy remote user.

```
-h, --help Show this message and exit.
```
### **create\_user command**

### Usage:

```
parsec users [OPTIONS] COMMAND [ARGS]...
```
### Help

Deprecated method.

### **create\_user\_apikey command**

### Usage:

parsec users create\_user\_apikey [OPTIONS] USER\_ID

### Help

Create a new API key for a given user.

### Options:

-h, --help Show this message **and** exit.

### **delete\_user command**

#### Usage:

```
parsec users delete_user [OPTIONS] USER_ID
```
### Help

Delete a user.

### Options:

```
--purge if ``True``, also purge (permanently delete) the history
-h, --help Show this message and exit.
```
### **get\_current\_user command**

#### Usage:

```
parsec users get_current_user [OPTIONS]
```
### Help

Display information about the user associated with this Galaxy connection.

```
-h, --help Show this message and exit.
```
### **get\_user\_apikey command**

#### Usage:

parsec users get\_user\_apikey [OPTIONS] USER\_ID

### Help

Get the current API key for a given user. This functionality is available since Galaxy release\_17.01.

### Options:

-h, --help Show this message **and** exit.

### **get\_users command**

#### Usage:

parsec users get\_users [OPTIONS]

### Help

Get a list of all registered users. If deleted is set to True, get a list of deleted users.

### Options:

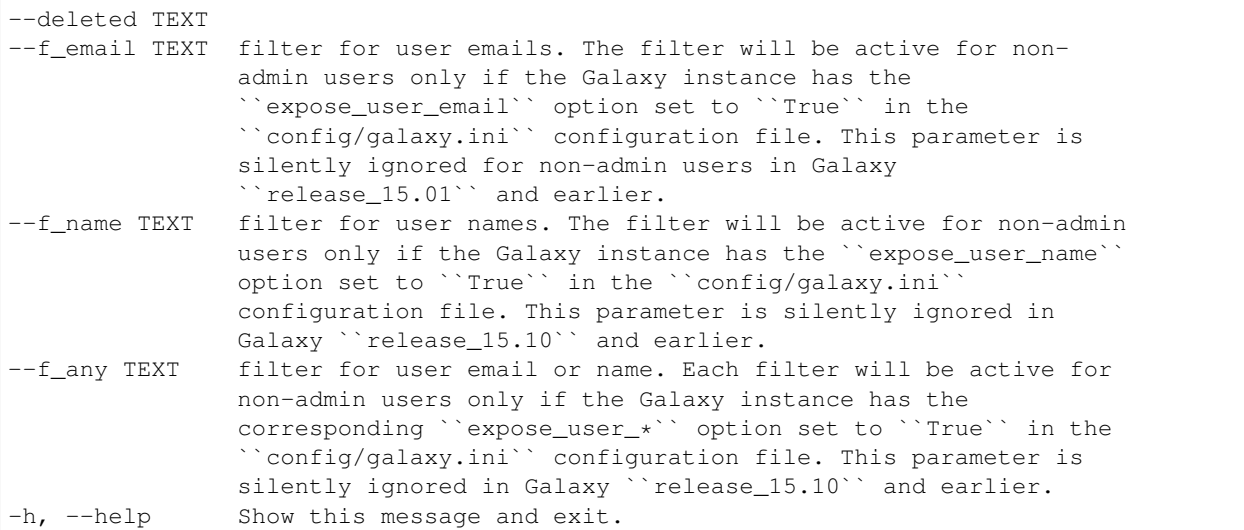

### **show\_user command**

Usage:

parsec users show\_user [OPTIONS] USER\_ID

### Help

Display information about a user.

```
--deleted whether to return results for a deleted user
-h, --help Show this message and exit.
```
# <span id="page-54-0"></span>**utils**

This section is auto-generated from the help text for the arrow command utils.

### **wait\_on\_invocation command**

#### Usage:

```
parsec utils wait_on_invocation [OPTIONS] WORKFLOW_ID INVOCATION_ID
```
#### Help

Given a workflow and invocation id, wait until that invocation is complete (or one or more steps have errored)

This will exit with the following error codes:

- 0: done successfully
- 1: running (if –exit\_early)
- 2: failure
- 3: unknown

### Options:

```
--exit_early Exit immediately after checking status rather than
                   sleeping indefinitely
--backoff_min FLOAT Minimum time to sleep between checks, in seconds.
--backoff_max FLOAT Maximum time to sleep between checks, in seconds
-h, --help Show this message and exit.
```
# <span id="page-54-1"></span>**visual**

This section is auto-generated from the help text for the arrow command visual.

### **get\_visualizations command**

Usage:

parsec visual get\_visualizations [OPTIONS]

### Help

Get the list of all visualizations.

```
-h, --help Show this message and exit.
```
### **show\_visualization command**

#### Usage:

parsec visual show\_visualization [OPTIONS] VISUAL\_ID

### Help

Get details of a given visualization.

### Options:

-h, --help Show this message **and** exit.

## <span id="page-55-0"></span>**workflows**

This section is auto-generated from the help text for the arrow command workflows.

### **cancel\_invocation command**

### Usage:

parsec workflows cancel\_invocation [OPTIONS] WORKFLOW\_ID INVOCATION\_ID

### Help

Cancel the scheduling of a workflow.

#### Options:

```
-h, --help Show this message and exit.
```
### **delete\_workflow command**

#### Usage:

parsec workflows delete\_workflow [OPTIONS] WORKFLOW\_ID

### Help

Delete a workflow identified by *workflow\_id*.

### Options:

-h, --help Show this message **and** exit.

### **export\_workflow\_dict command**

#### Usage:

```
parsec workflows export_workflow_dict [OPTIONS] WORKFLOW_ID
```
Exports a workflow.

### Options:

```
-h, --help Show this message and exit.
```
### **export\_workflow\_json command**

### Usage:

parsec workflows export\_workflow\_json [OPTIONS] WORKFLOW\_ID

#### Help

Deprecated since version 0.9.0: Use export\_workflow\_dict() instead.

### Options:

-h, --help Show this message **and** exit.

### **export\_workflow\_to\_local\_path command**

#### Usage:

parsec workflows export\_workflow\_to\_local\_path [OPTIONS] WORKFLOW\_ID

#### Help

Exports a workflow in JSON format to a given local path.

### Options:

```
--use_default_filename If the use_default_name parameter is True, the
                      exported file will be saved as file_local_path/Galaxy-
                      Workflow-%s.ga, where %s is the workflow name. If
                      use_default_name is False, file_local_path is assumed
                      to contain the full file path including filename.
-h, --help Show this message and exit.
```
### **get\_invocations command**

Usage:

parsec workflows get\_invocations [OPTIONS] WORKFLOW\_ID

#### Help

Get a list containing all the workflow invocations corresponding to the specified workflow.

#### Options:

-h, --help Show this message **and** exit.

### **get\_workflow\_inputs command**

#### Usage:

parsec workflows get\_workflow\_inputs [OPTIONS] WORKFLOW\_ID LABEL

### Help

Get a list of workflow input IDs that match the given label. If no input matches the given label, an empty list is returned.

#### Options:

```
-h, --help Show this message and exit.
```
### **get\_workflows command**

#### Usage:

parsec workflows get\_workflows [OPTIONS]

### Help

Get all workflows or filter the specific one(s) via the provided name or workflow\_id. Provide only one argument, name or workflow\_id, but not both.

#### Options:

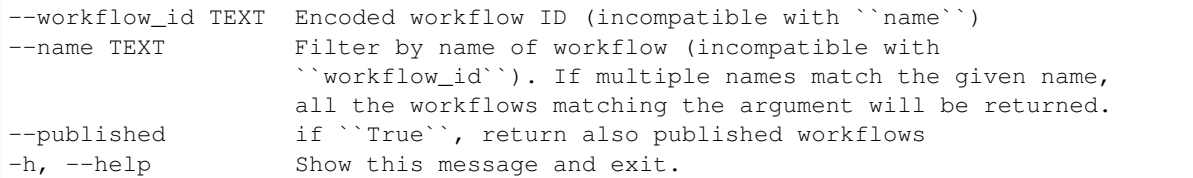

### **import\_shared\_workflow command**

#### Usage:

parsec workflows import\_shared\_workflow [OPTIONS] WORKFLOW\_ID

### Help

Imports a new workflow from the shared published workflows.

#### Options:

-h, --help Show this message **and** exit.

### **import\_workflow\_dict command**

### Usage:

parsec workflows import\_workflow\_dict [OPTIONS] WORKFLOW\_DICT

Imports a new workflow given a dictionary representing a previously exported workflow.

### Options:

```
-h, --help Show this message and exit.
```
### **import\_workflow\_from\_local\_path command**

### Usage:

parsec workflows import\_workflow\_from\_local\_path [OPTIONS]

### Help

Imports a new workflow given the path to a file containing a previously exported workflow.

### Options:

-h, --help Show this message **and** exit.

### **import\_workflow\_json command**

#### Usage:

parsec workflows import\_workflow\_json [OPTIONS] WORKFLOW\_JSON

### Help

Deprecated since version 0.9.0: Use import\_workflow\_dict() instead.

#### Options:

-h, --help Show this message **and** exit.

### **invoke\_workflow command**

#### Usage:

parsec workflows invoke\_workflow [OPTIONS] WORKFLOW\_ID

### Help

Invoke the workflow identified by workflow\_id. This will cause a workflow to be scheduled and return an object describing the workflow invocation.

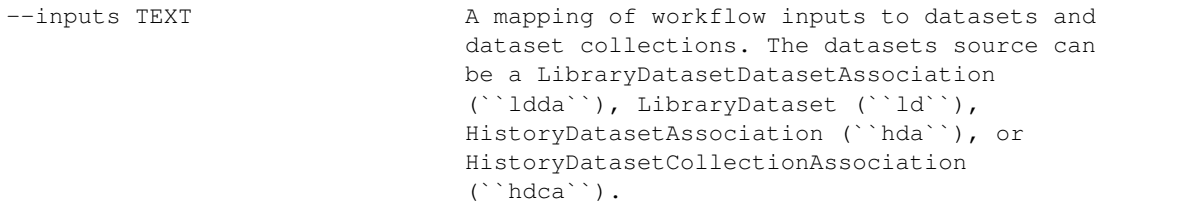

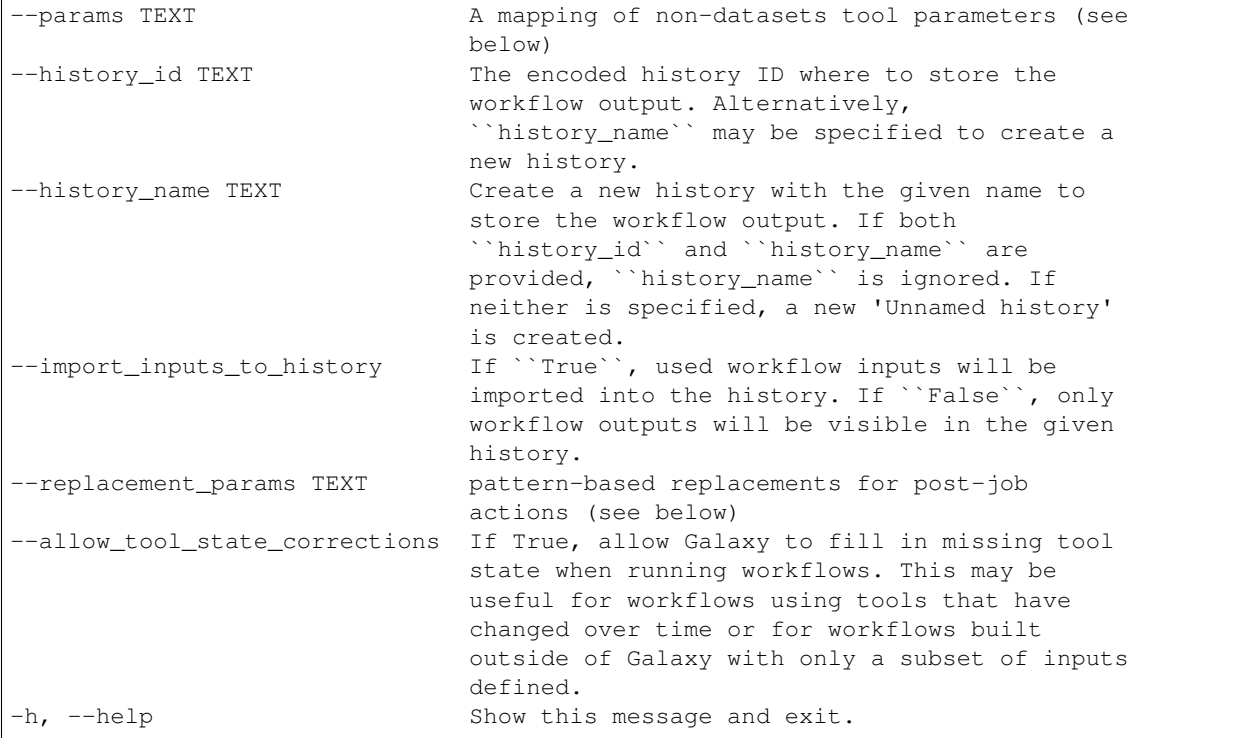

### **run\_invocation\_step\_action command**

#### Usage:

parsec workflows run\_invocation\_step\_action [OPTIONS] WORKFLOW\_ID

### Help

nature of this action and what is expected will vary based on the the type of workflow step (the only currently valid action is True/False for pause steps).

#### Options:

```
-h, --help Show this message and exit.
```
### **run\_workflow command**

#### Usage:

parsec workflows run\_workflow [OPTIONS] WORKFLOW\_ID

### Help

Run the workflow identified by workflow\_id.

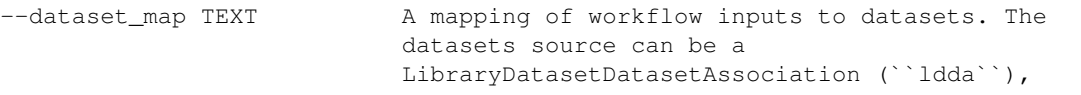

```
LibraryDataset (``ld``), or
                           HistoryDatasetAssociation (``hda``). The map must
                           be in the following format: ``{'<input>': {'id':
                          <encoded dataset ID>, 'src': '[ldda, ld, hda]'}}``
                           (e.g. ``{'23': {'id': '29beef4fadeed09f', 'src':
                          'ld'}}``)
--params TEXT A mapping of non-datasets tool parameters (see
                          below)
--history_id TEXT The encoded history ID where to store the workflow
                          output. Alternatively, ``history_name`` may be
                          specified to create a new history.
--history_name TEXT Create a new history with the given name to store
                          the workflow output. If both ``history_id`` and
                          ``history_name`` are provided, ``history_name`` is
                          ignored. If neither is specified, a new 'Unnamed
                          history' is created.
--import_inputs_to_history If ``True``, used workflow inputs will be imported
                          into the history. If ``False``, only workflow
                          outputs will be visible in the given history.
--replacement_params TEXT pattern-based replacements for post-job actions
                          (see below)
-h, --help Show this message and exit.
```
### **show\_invocation command**

#### Usage:

parsec workflows show\_invocation [OPTIONS] WORKFLOW\_ID INVOCATION\_ID

### Help

Get a workflow invocation object representing the scheduling of a workflow. This object may be sparse at first (missing inputs and invocation steps) and will become more populated as the workflow is actually scheduled.

#### Options:

```
-h, --help Show this message and exit.
```
### **show\_invocation\_step command**

#### Usage:

```
parsec workflows show_invocation_step [OPTIONS] WORKFLOW_ID INVOCATION_ID
```
### Help

See the details of a particular workflow invocation step.

### Options:

-h, --help Show this message **and** exit.

### **show\_workflow command**

Usage:

parsec workflows show\_workflow [OPTIONS] WORKFLOW\_ID

### Help

Display information needed to run a workflow.

### Options:

-h, --help Show this message **and** exit.

# CHAPTER 4

Indices and tables

- <span id="page-62-0"></span>• genindex
- modindex
- search